RIM 902M radio, an application that uses one of these protocols must be installed on the computer and configured to communicate on COM4.

Cisco Wireless LAN

- Go to your preferred LAN application and run normally
- **CAUTION** When using the AirCard 300/350 CDPD modem, the antenna must be at least 2.0cm from all persons in order to comply with FCC RF exposure requirements.

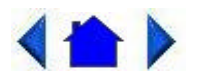

79\_0100\_001 © 2001 Itronix Corporation. All rights reserved.

Power Management

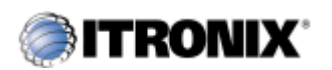

GoBook Pro Help

5. Power Mangement Topics

## **Using the Battery**

## **Monitoring Battery Power**

There are two ways to monitor how much power the battery has left.

- 1. Click Start, Settings, Control Panel, Power Management (Power Options); then click the Power Meter tab.
- 2. Moving the cursor to the battery icon on the taskbar, without selecting anything, is the simplest way to check on battery power status. The status will show as a pop-up when you mouse-over the icon.

**NOTE** If you do not see the battery icon on the taskbar, enable it in Start, Settings, Control Panel, Power Management. Choose the Advanced tab and select "Always show icon on the taskbar."

## **Low Battery Alarms**